# **HILFE ERHALTEN**

Sollten Sie Probleme mit Ihrem LaCie Produkt haben, suchen Sie bitte in der folgenden Tabellen-Liste nach verfügbaren Lösungen und Ressourcen.

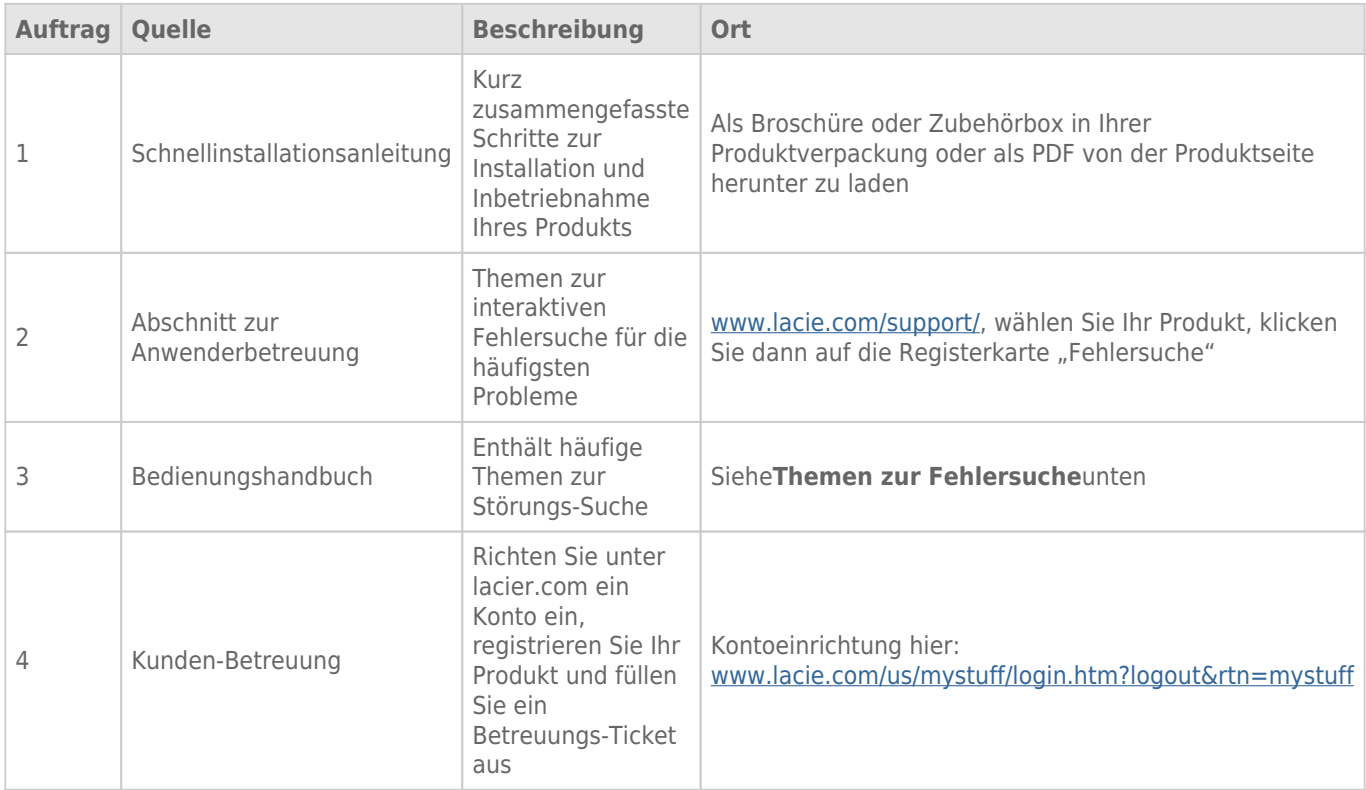

**Hinweis:** Bei LaCie sind wir bestrebt, qualitativ hochwertige Produkte herzustellen, die das Leben unserer Kunden bereichern. Damit LaCie den bestmöglichen Kundendienst bieten kann, möchten wir Sie dazu anregen, unter [www.lacie.com/us/mystuff/login.htm? logout&rtn=mystuff](http://www.lacie.com/us/mystuff/login.htm? ein Konto zu erstellen und Ihr Produkt zu registrieren. logout&rtn=mystuff). Sie können uns so wichtige Rückmeldungen geben und erhalten von uns aktuelle Informationen zu Ihrem LaCie-Gerät.

## FEHLERBEHEBUNG

**Hinweis:** Die interaktive Fehlerbehebung, eine sehr effektive Möglichkeit, Probleme mit Ihrem Produkt zu beheben, ist unter [www.lacie.com/support/](http://www.lacie.com/support/) verfügbar. Wählen Sie Ihr Produkt aus, und klicken Sie anschließend auf die Registerkarte "Fehlerdiagnose".

### Fehlersuche

Die LaCie Fuel-Festplatte ist ein Plug and Play-Gerät und daher einfach einzurichten und zu bedienen. In manchen Fällen können bei der Einrichtung und Verwendung jedoch zusätzliche Fragen aufkommen. Nachfolgend finden Sie eine Liste mit Lösungen zur Behebung bekannter Probleme.

#### Es dauert lange, bis Dateien in der LaCie Media-App oder im Browser erscheinen

Das LaCie Fuel-Gerät scannt einmalig alle Inhalte, die Sie auf die Festplatte kopieren. Dieser Vorgang kann eine Weile dauern, wenn Sie große Datenmengen kopieren.

Falls Sie kürzlich Dateien auf die LaCie Fuel-Festplatte kopiert haben und diese nicht angezeigt werden, klicken Sie in der LaCie Media-App auf das Symbol **Aktualisieren** bzw. auf die Schaltfläche **Aktualisieren**, um die Ansicht des Webbrowsers zu aktualisieren.

#### Ich kann keine Wi-Fi-Verbindung zur LaCie Fuel-Festplatte herstellen

- Vergewissern Sie sich, dass die LaCie Fuel-Festplatte eingeschaltet und nicht an den Computer angeschlossen ist und dass die Wi-Fi-Anzeige blau blinkt. **Tipp:** Die LaCie Fuel-Festplatte sendet kein Signal, wenn sie an einen Computer angeschlossen ist.
- Vergewissern Sie sich, dass die LaCie Fuel-Festplatte in der Liste der Wi-Fi-Netzwerke Ihres Geräts ausgewählt ist. Wenn Sie die Reichweite des LaCie Fuel-Signals verlassen, wird die Verbindung zur LaCie Fuel-Festplatte unterbrochen.
- Stellen Sie sicher, dass das LaCie Fuel-Speichergerät vollständig geladen ist. Wenn die LED-Anzeige rot leuchtet, laden Sie das Gerät, bis die Anzeige grün leuchtet.
- Wenn das LaCie Fuel-Speichergerät ein Signal sendet, aber dennoch keine Verbindung hergestellt werden kann, sind möglicherweise bereits zu viele Geräte mit dem LaCie Fuel-Speichergerät verbunden. Sie können HD-Videos an bis zu fünf Geräte mit Wi-Fi-Funktion bzw. – über eine Wi-Fi-Verbindung – an drei Geräte gleichzeitig streamen. Trennen Sie eines dieser Geräte.
- Wenn Sie über einen Browser streamen möchten, vergewissern Sie sich, dass auf Ihrem Gerät die drahtlose Verbindung aktiv ist. Rufen Sie eine beliebige URL auf. Sie werden auf die LaCie Fuel-Startseite umgeleitet.
- Klicken Sie auf **Aktualisieren**, um die Ansicht des Browsers zu aktualisieren.
- Falls die Fehlermeldung "Keine Wi-Fi-Verbindung vorhanden" (oder eine ähnliche Formulierung) angezeigt wird, rufen Sie die Wi-Fi-Einstellungen des Geräts auf, und wählen Sie aus der Liste der Wi-Fi-Netzwerke **LaCie Fuel** aus, deinstallieren Sie die LaCie Media-App, und installieren Sie sie erneut auf Ihrem Mobilgerät.

#### Nicht alle Dateien funktionieren mit dem LaCie Fuel-Speichergerät.

Die LaCie Media-App ist die optimale Lösung zur Verwaltung Ihres LaCie Fuel-Speichergeräts und Wiedergabe von Mediendateien, die von Ihrem Mobilgerät unterstützt werden. Bestimmte Dateien können jedoch in der App nicht abgespielt werden, da LaCie Media keine Möglichkeit zur Konvertierung der auf dem Gerät gespeicherten Mediendateien bietet. Wenn in Ihrer Medienbibliothek mehrere nicht unterstützte Dateien vorhanden sind, können Sie:

- die auf dem Computer gespeicherten Dateien in ein kompatibles Format konvertieren, bevor sie auf das LaCie Fuel-Speichergerät kopiert werden. LaCie Media kann die Dateien wiedergeben, nachdem sie in ein Medienformat konvertiert wurden, das von Ihrem Mobilgerät unterstützt wird.
- auf Ihrem Mobilgerät eine Drittanbieteranwendung verwenden, die für die Wiedergabe der Mediendateien geeignet ist. Achten Sie bei der Suche im App Store darauf, dass die kompatible App über folgende Funktionen verfügt:
	- Unterstützung für Ihre Dateitypen
	- Unterstützung für Netzwerk- und Drahtlosgeräte

Bei Verwendung einer Drittanbieteranwendung:

- 1. Bestätigen Sie die Verbindung zum LaCie Fuel-Netzwerk.
- 2. Wählen Sie Netzwerk-/Drahtlosgeräte als Quelle aus.
- 3. Wählen Sie das LaCie Fuel-Speichergerät als Quellwiedergabegerät aus.

**Wichtige Informationen:** LaCie übernimmt keine Haftung für die Nutzung von Drittanbieteranwendungen bzw. Konvertierungsanwendungen von Drittanbietern. Einzelheiten zur Verbindung mit LaCie-Geräten und Konvertierung von Dateien mithilfe von Drittanbieteranwendungen entnehmen Sie bitte der Dokumentation, Website bzw. den Herstelleranweisungen für die Drittanbieteranwendung.

#### Eine über iTunes® erworbene Videodatei kann nach dem Kopieren auf das LaCie Fuel-Speichergerät nicht wiedergegeben werden.

Von iTunes erworbene Videos sind mit DRM-Schutz versehen. Um solche Videos von Ihrem das LaCie Fuel-Speichergerät wiedergeben zu können, müssen Sie Ihr Apple-Gerät mit Ihrem iTunes-Konto synchronisieren.

Wenn Sie ein Video, das von iTunes erworben wurde, in der LaCie Media-App wiedergeben, erfolgt die Wiedergabe im Safari-Browser.

#### Mein Smartphone kann keine Verbindung zum LaCie Fuel-Speichergerät herstellen

Vergewissern Sie sich, dass das LaCie Fuel-Speichergerät in der Liste der Drahtlosnetzwerke ausgewählt ist. Einzelheiten unter [Anschließen des LaCie Fuel-Speichergeräts.](http://manuals.lacie.com/de/manuals/fuel/setup)

#### Mein Computer kann keine Verbindung zum LaCie Fuel-Speichergerät herstellen

Vergewissern Sie sich, dass die Wi-Fi-Funktion aktiviert und in der Liste der Drahtlosnetzwerke **LaCie Fuel** ausgewählt ist. Einzelheiten unter [Anschließen des LaCie Fuel-Speichergeräts.](http://manuals.lacie.com/de/manuals/fuel/setup)

#### Das LaCie Fuel-Speichergerät schaltet sich von selbst aus

Ihr Gerät befindet sich möglicherweise im Standby-Modus. Das LaCie Fuel-Speichergerät ist mit einer Energiesparfunktion ausgestattet und schaltet nach 5 Minuten Inaktivität automatisch in den Standby-Modus. Wenn ein Benutzer auf das Gerät zugreift, wechselt es automatisch wieder in den Betriebsmodus.

#### Das LaCie Fuel-Speichergerät sendet ein Signal, aber es kann dennoch keine Verbindung hergestellt werden

Es können drei oder mehr Geräte mit Wi-Fi-Funktion gleichzeitig vom LaCie Fuel-Speichergerät streamen. Einzelheiten unter [Anschließen des LaCie Fuel-Speichergeräts.](http://manuals.lacie.com/de/manuals/fuel/setup)

#### Das LaCie Fuel-Speichergerät gibt einen Signalton aus, wenn es an den Computer angeschlossen wird

Prüfen Sie

- den Akku. Er muss möglicherweise aufgeladen werden.
- den USB-Anschluss Ihres Computers. Die Stromversorgung für angeschlossene Geräte ist bei einigen USB-Anschlüssen eingeschränkt. Wählen Sie einen anderen USB-Anschluss am Computer aus (falls vorhanden).

#### Die Kopiergeschwindigkeit vom Computer auf das LaCie Fuel-Speichergerät ist sehr langsam

Es gibt zwei mögliche Gründe, warum das Kopieren von Inhalten vom Computer auf das LaCie Fuel-Speichergerät langsamer ist als erwartet:

- 1. Der Computer ist mit dem Wi-Fi-Netzwerk des LaCie Fuel-Speichergeräts verbunden. Die Kopiergeschwindigkeit über eine Wi-Fi-Verbindung kann sehr langsam sein, insbesondere wenn große Dateien bzw. eine große Menge an Dateien gleichzeitig kopiert werden sollen. Verbinden Sie das LaCie Fuel-Speichergerät mit dem mitgelieferten USB 3.0-Kabel an Ihren Computer.
- 2. Ihr Computer verfügt über keinen USB 3.0-Anschluss. Die Kopiergeschwindigkeit ist bei Computern mit USB 3.0-Anschluss um ein Vielfaches höher. Das LaCie Fuel-Speichergerät kann über einen USB 2.0-Anschluss verbunden werden; in diesem Fall arbeitet das Gerät jedoch nur mit der Geschwindigkeit eines USB 2.0.

#### In Foto-Diashows erscheinen Albumcover

Das LaCie Fuel-Speichergerät schließt Bilder ab einer Größe von 50 Kilobyte in die Fotosammlung ein, sodass größere Albumcover in Diashows erscheinen. Achten Sie darauf, die Größe von Albumcovern auf unter 50 Kilobyte zu begrenzen, um dies zu verhindern.

#### Die Inhalte werden nicht angezeigt, wenn ich das LaCie Fuel-Speichergerät im Suchfeld bzw. Browser eingebe

Es werden keine Inhalte von Ihrem Mobilgerät oder Computer auf das LaCie Fuel-Speichergerät kopiert, wenn

Sie etwas im Suchfeld oder Browser eingeben. Entfernen Sie die Inhalte aus dem Suchfeld, geben Sie in der Browser-Adresszeile einen beliebigen Wert ein, und drücken Sie die **Eingabetaste**. Der Kopiervorgang sollte nun starten.